# **Configure Sensu and other Actions to Register Clients**

# **Contents**

**Introduction Prerequisites Requirements** Components Used Background Information **Configure** Install Epel Repository Install Erlang Install Redis, RabbitMQ, and Configure RabbitMQ Register Sensu Repository Install and Configure Sensu Enable Sensu Services Install and Configure Uchiwa Verify if the Server Runs Configure Checks Restart Sensu Update Action Scripts Create Sensu Actions Related Information

# **Introduction**

This document describes how to configure a Sensu server and other actions on CloudCenter to add or remove worker Virtual Machines (VMs) from the server.

# **Prerequisites**

### **Requirements**

Cisco recommends that you have knowledge of these topics:

- CloudCenter Actions
- Sensu

### **Components Used**

This document is not restricted to specific software and hardware versions.

The information in this document was created from the devices in a specific lab environment. All of

the devices used in this document started with a cleared (default) configuration. If your network is live, make sure that you understand the potential impact of any command.

### **Background Information**

Sensu is a program designed to monitor various aspects of a machine. It can be incorporated into CloudCenter to provide increased monitoring ability to any deployed VM's. This walkthrough is designed to be an example that shows how you can integrate Sensu with CloudCenter with the use of actions.

## **Configure**

This is designed to run on a CentOS 7 VM that has direct access to the internet. If you need to connect to a proxy, perform that configuration before you proceed.

Open these ports for incoming and outgoing: 3000, 3030, 4567, 5671, 5672, 6379. Ensure that the Sensu server has a static IP address.

**Note**: All that is inside the Code Blocks is designed to be copied and pasted into the terminal.

#### **Install Epel Repository**

sudo yum -y install epel-release

#### **Install Erlang**

sudo yum -y install erlang

#### **Install Redis, RabbitMQ, and Configure RabbitMQ**

```
sudo rpm --import http://www.rabbitmq.com/rabbitmq-signing-key-public.asc
sudo rpm -Uvh http://www.rabbitmq.com/releases/rabbitmq-server/v3.4.1/rabbitmq-server-3.4.1-
1.noarch.rpm
sudo rabbitmq-plugins enable rabbitmq_management
sudo yum -y install redis
sudo chkconfig redis on
sudo service redis start
sudo chkconfig rabbitmq-server on
sudo /etc/init.d/rabbitmq-server start
sudo rabbitmqctl add_vhost /sensu
sudo rabbitmqctl add_user sensu secret
sudo rabbitmgctl set permissions -p /sensu sensu ".*" ".*" ".*"
```
#### **Register Sensu Repository**

echo '[sensu] name=sensu-main baseurl=http://repositories.sensuapp.org/yum/el/7/x86\_64/ gpgcheck=0 enabled=1' |sudo tee /etc/yum.repos.d/sensu.repo

#### **Install and Configure Sensu**

```
sudo rm -f /etc/sensu/config.json.example
echo '{ "api": { "host": "localhost", "bind": "0.0.0.0", "port": 4567 } }' |sudo tee
/etc/sensu/conf.d/api.json
echo '{ "client": { "name": "sensu-server", "address": "127.0.0.1", "environment": "sensu",
"subscriptions": [ "linux"], "keepalive": { "handler": "mailer", "thresholds": { "warning": 250,
"critical": 300 } }, "socket": { "bind": "127.0.0.1", "port": 3030 } } }' |sudo tee
/etc/sensu/conf.d/client.json
echo '{ "rabbitmq": { "host": "127.0.0.1", "port": 5672, "vhost": "/sensu", "user": "sensu",
"password": "secret" } }' |sudo tee /etc/sensu/conf.d/rabbitmq.json
echo '{ "redis": { "host": "127.0.0.1", "port": 6379 } }' |sudo tee /etc/sensu/conf.d/redis.json
echo '{ "transport": { "name": "rabbitmq", "reconnect_on_error": true } }' |sudo tee
/etc/sensu/conf.d/transport.json
```
#### **Enable Sensu Services**

sudo chkconfig sensu-server on sudo chkconfig sensu-client on sudo chkconfig sensu-api on sudo service sensu-server start sudo service sensu-client start sudo service sensu-api start

### **Install and Configure Uchiwa**

```
sudo yum -y install uchiwa
echo '{
     "sensu": [
         {
              "name": "sensu",
              "host": "localhost",
              "port": 4567,
              "timeout": 10
         }
     ],
     "uchiwa": {
         "host": "0.0.0.0",
         "port": 3000,
         "refresh": 10
     }
}' |sudo tee /etc/sensu/uchiwa.json
```
sudo chown uchiwa:uchiwa /etc/sensu/uchiwa.json sudo chmod 664 /etc/sensu/uchiwa.json sudo chkconfig uchiwa on sudo service uchiwa start

#### **Verify if the Server Runs**

Navigate to IPAddress: **3000/#/events**

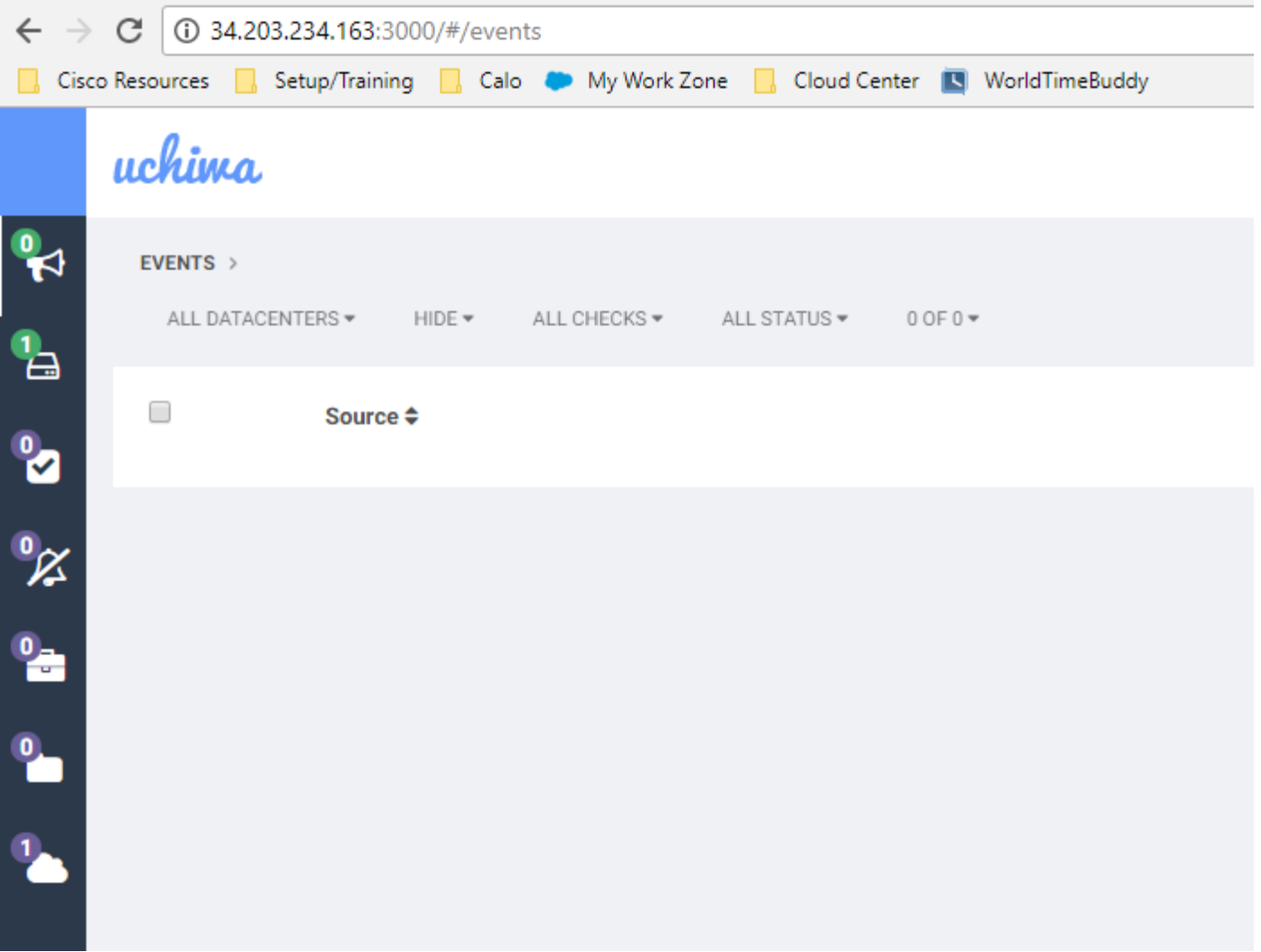

At this point, you should have one client called Sensu-server.

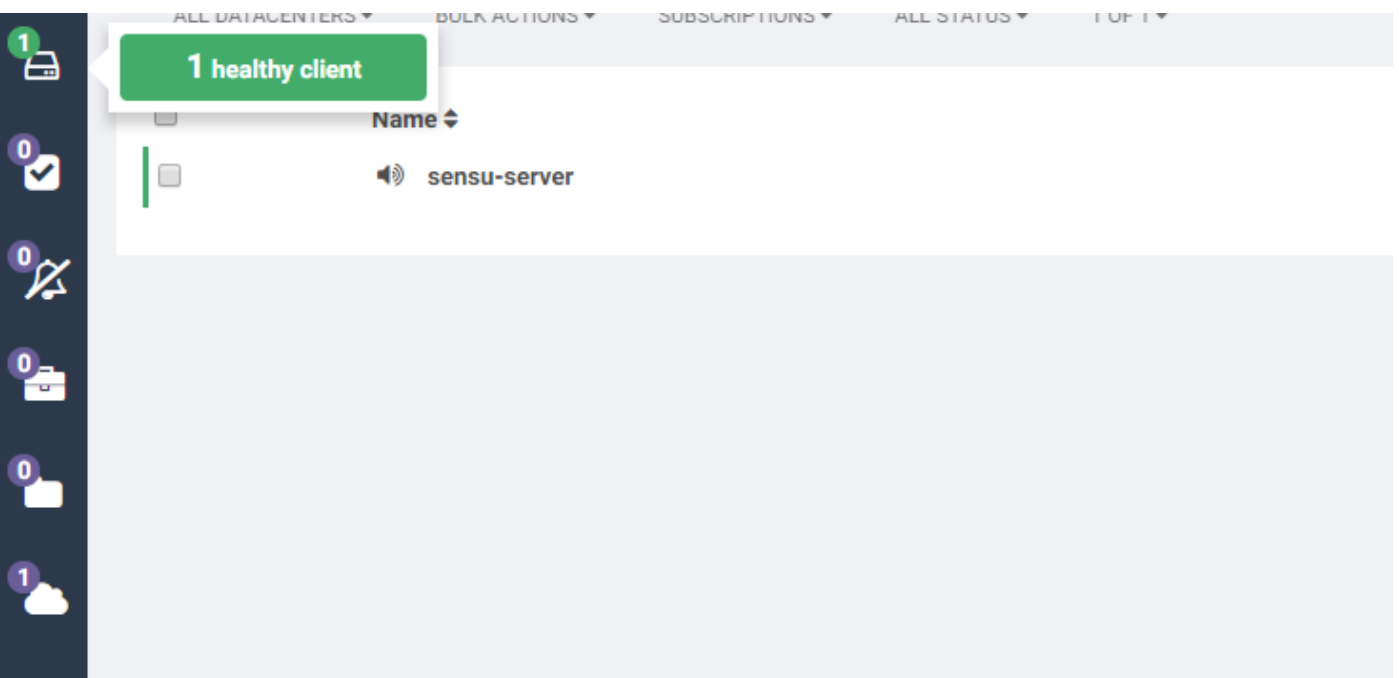

## **Configure Checks**

echo '{ "checks": {

```
 "check-cpu-linux": {
             "handlers": ["mailer"],
             "command": "/opt/sensu/embedded/bin/check-cpu.rb -w 80 -c 90 ",
             "interval": 60,
             "occurrences": 5,
              "subscribers": [ "linux" ]
         }
     }
}' |sudo tee /etc/sensu/conf.d/check_cpu_linux.json
```

```
echo '{ "checks": { "check-disk-usage-linux": { "handlers": ["mailer"], "type": "metric",
"command": "/opt/sensu/embedded/bin/check-disk-usage.rb", "interval": 60, "occurrences": 5,
"subscribers": [ "linux" ] } } }' |sudo tee /etc/sensu/conf.d/check_disk_usage_linux.json
echo '{ "checks": { "check_memory_linux": { "handlers": ["mailer"], "command":
"/opt/sensu/embedded/bin/check-memory-percent.rb -w 80 -c 90 ", "interval": 60, "occurrences":
5, "refresh": 1800, "subscribers": [ "linux" ] } } }' |sudo tee
/etc/sensu/conf.d/check_memory_linux.json
sudo sensu-install -p cpu-checks sudo sensu-install -p disk-checks sudo sensu-install -p memory-
checks
```
#### **Restart Sensu**

sudo service sensu-client restart && sudo service sensu-server restart && sudo service sensu-api restart

After a minute, you should have three checks listed.

If you click on the Sensu-server client, you see detailed information from the three checks for that device.

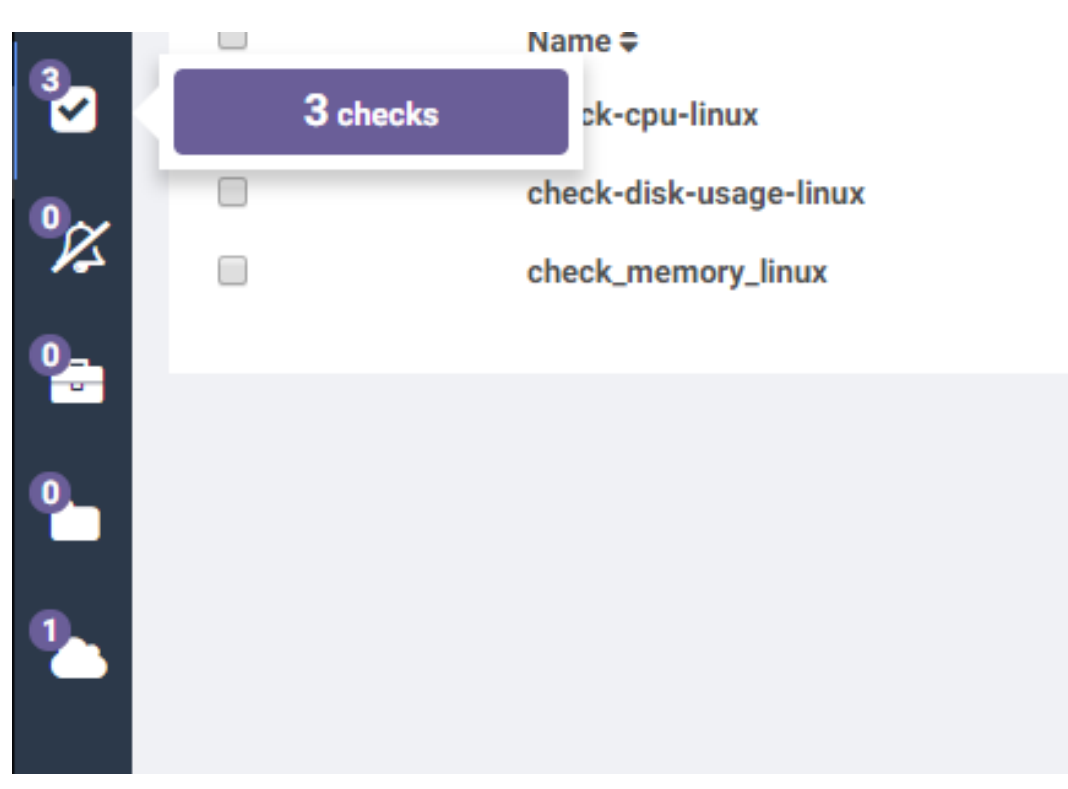

### **Update Action Scripts**

- 1. Download **Sensu.zip.**
- 2. Unzip file.
- 3. Edit **sensuinstall.sh.**
- 4. Change the line host to"**SensuServerIP**" to have the IP address of the Sensu Server.

```
mandrer m marrer n77"thresholds": {
22
23
                                       "warning": 250,
                                        "critical": 300
24
25
26
                       ١.
                      "socket": {
27
                               "bind": "127.0.0.1",
28
29
                               "port": 3030
30
3132
     ' | sudo tee /etc/sensu/conf.d/client.json
33
34
35
     echo '{
       "transport": {
36
         "name": "rabbitmq",
37<sup>2</sup>"reconnect on error": true
38
39
     }' | sudo tee /etc/sensu/conf.d/transport.json
40
41
42
     echo '{
43
       "rabbitmq": {
         "host": "SensuServerIP",
44<sup>°</sup>45
         "port": 5672,
         "vhost": "/sensu",
46
         "user": "sensu",
47
         "password": "secret"
48
49
     }' | sudo tee /etc/sensu/conf.d/rabbitmq.json
50
5152<sup>2</sup>sensu-install -p cpu-checks
     sensu-install -p disk-checks
53 -54
     sensu-install -p memory-checks
     sensu-install -p nginx
55
     sensu-install -p process-checks
56
     sensu-install -p load-checks
57
58
     sensu-install -p vmstats
59
    sudo chkconfig sensu-client on
60
61
62
     sudo service sensu-client start
63
```
#### 6. Change the line **curl -s -i -X DELETE**

**http://SensuServerIP:4567/clients/\$cliqrNodeHostname** to have the IP address of the Sensu Server.

```
1 \#!/bin/bash
2 . /usr/local/osmosix/etc/userenv
\mathcal{E}\overline{4}if ps -ef | grep sensu-client; then
5<sup>-1</sup>sudo service sensu-client stop
           curl -s -i -X DELETE http://SensuServerIP/clients/$cliqrNodeHostname
6\overline{6}exit 0
7<sup>7</sup>8 fi
9 exit 010
```
- 7. Zip the modified files back into Sensu.zip.
- 8. Upload to a repository that the CloudCenter Manager (CCM) has configured.

### **Create Sensu Actions**

Navigate to **Actions Library** and select **New Action.**

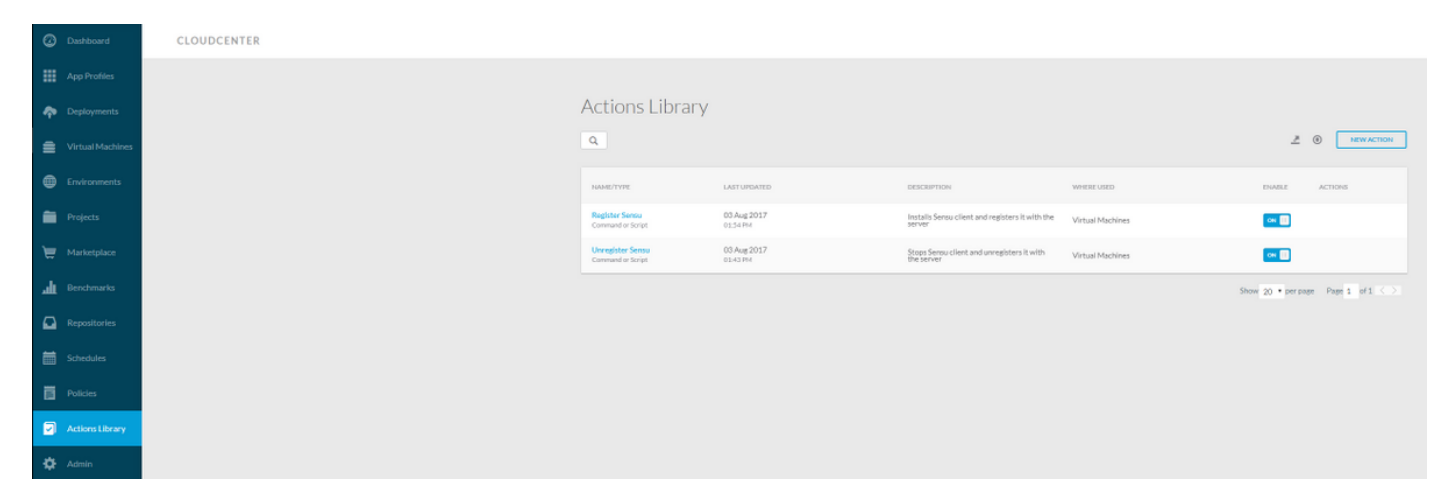

Type: Command or Script Action Name: Register Sensu Description: Installs Sensu client and registers it with the server Execute Action: On Virtual Machine OS Object Mapping: Resource Type: CloudCenter Deployed VMs Application Profile: All Cloud Region: All Cloud Account: All Service All Resource Type: Imported VMs (with Agent Installed) Cloud Region: All Cloud Account: All OS Types: All Action Definition: Execute From Bundle: Yes Location: The repo you uploaded it to, and the path to the Sensu.zip file Script From Bundle: sensuinstall.sh

# **C** Edit Action Register Sensu

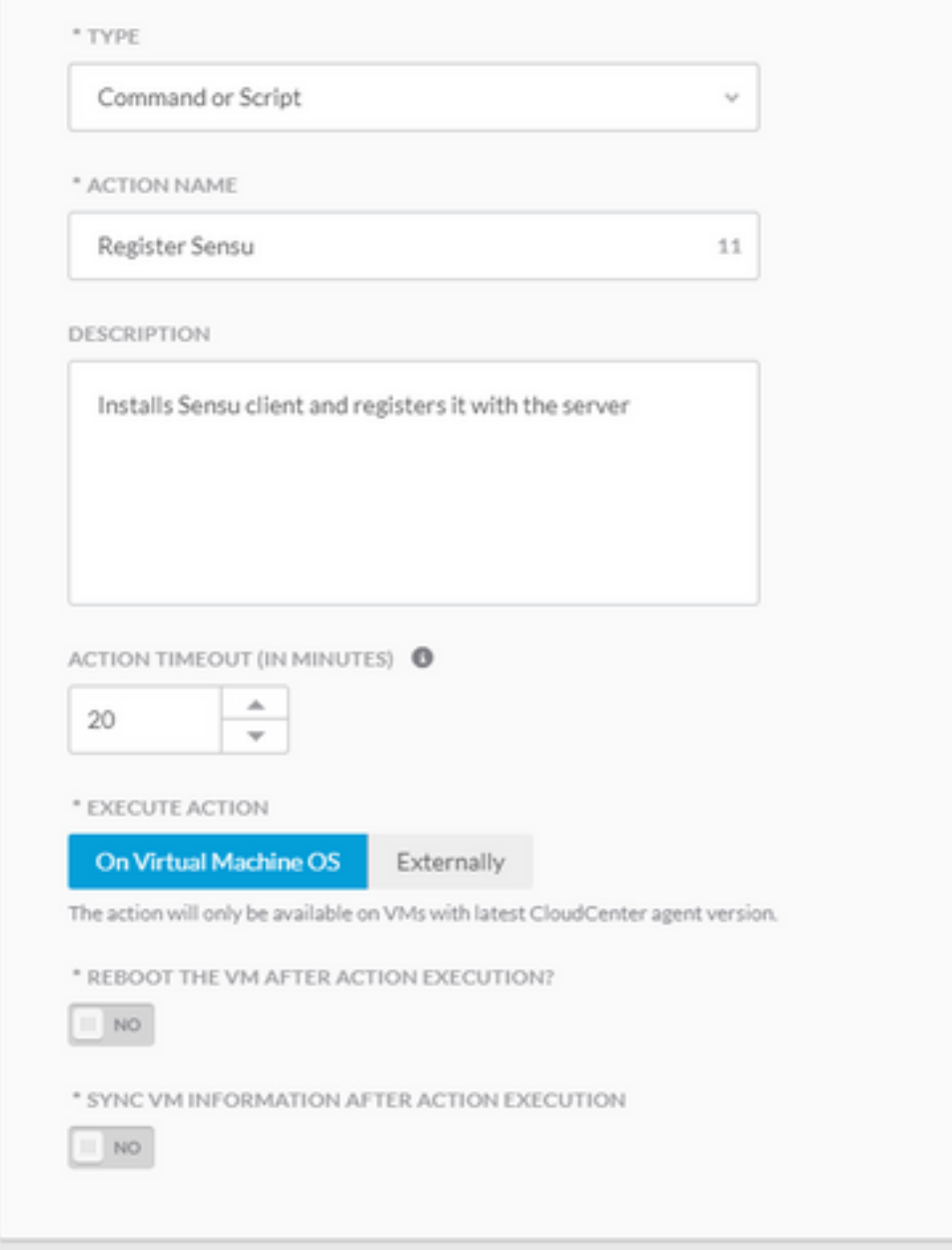

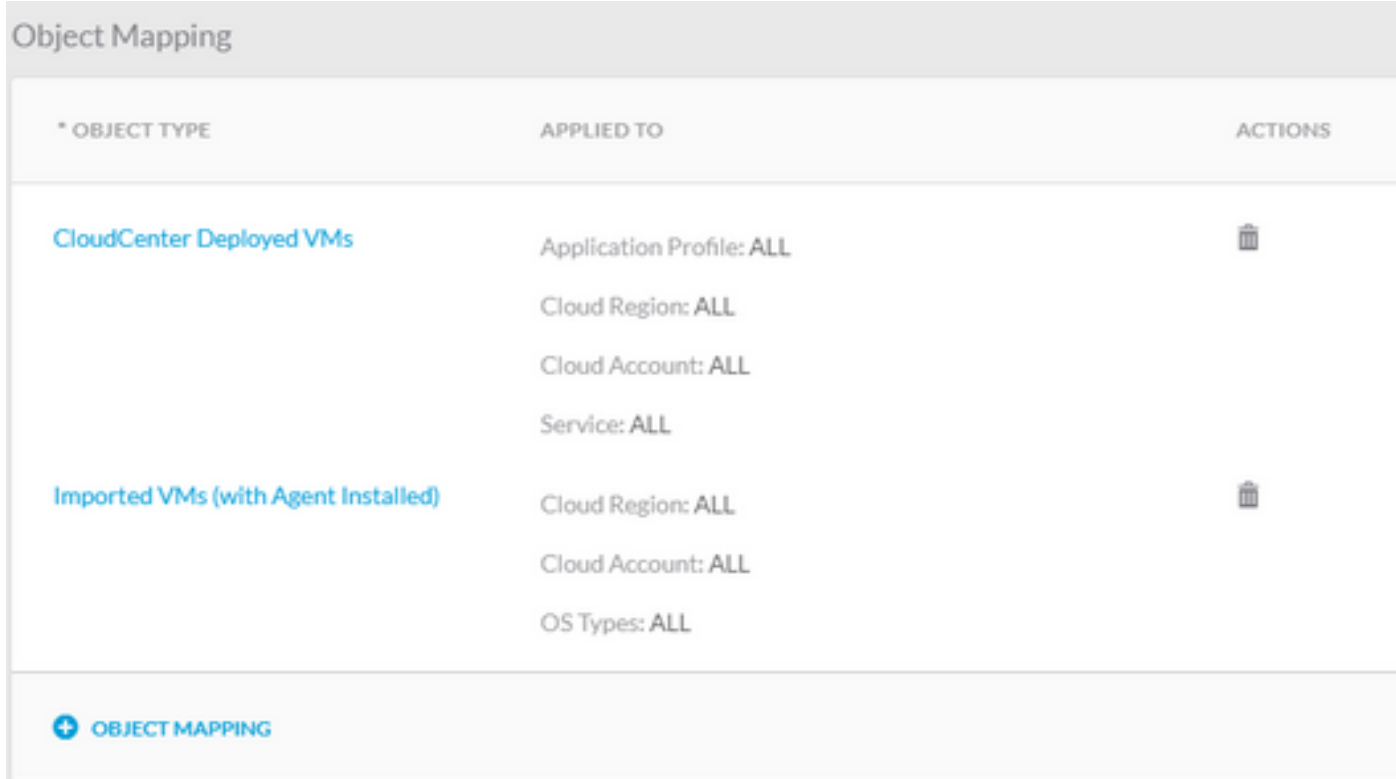

#### Action Definition

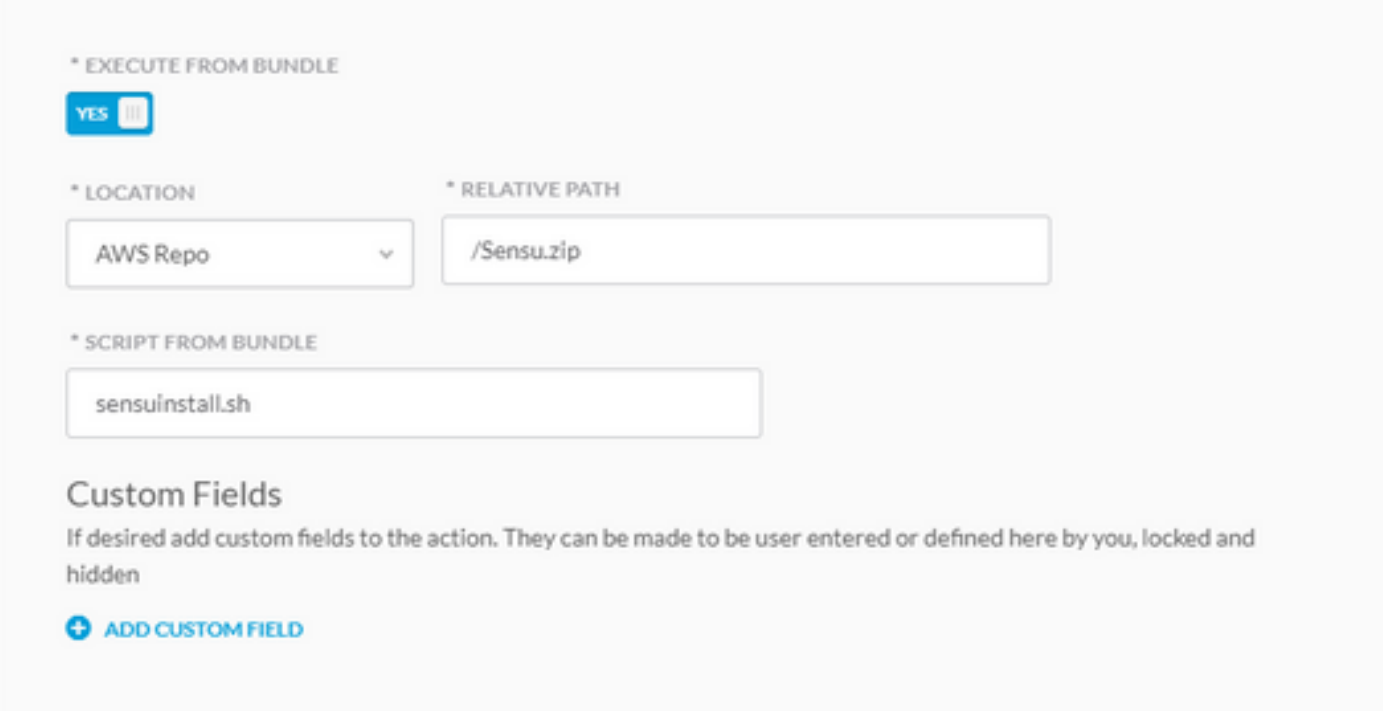

Save action and create another new action

Type: Command or Script Action Name: Unregister Sensu Description: Stops Sensu client and unregisters it with the server Execute Action: On Virtual Machine OS Object Mapping:

Resource Type: CloudCenter Deployed VMs Application Profile: All Cloud Region: All Cloud Account: All Service All Resource Type: Imported VMs (with Agent Installed) Cloud Region: All Cloud Account: All OS Types: All Action Definition: Execute From Bundle: Yes Location: The repo you uploaded it to, and the path to the Sensu.zip file Script From Bundle: sensuuninstall.sh Save Action

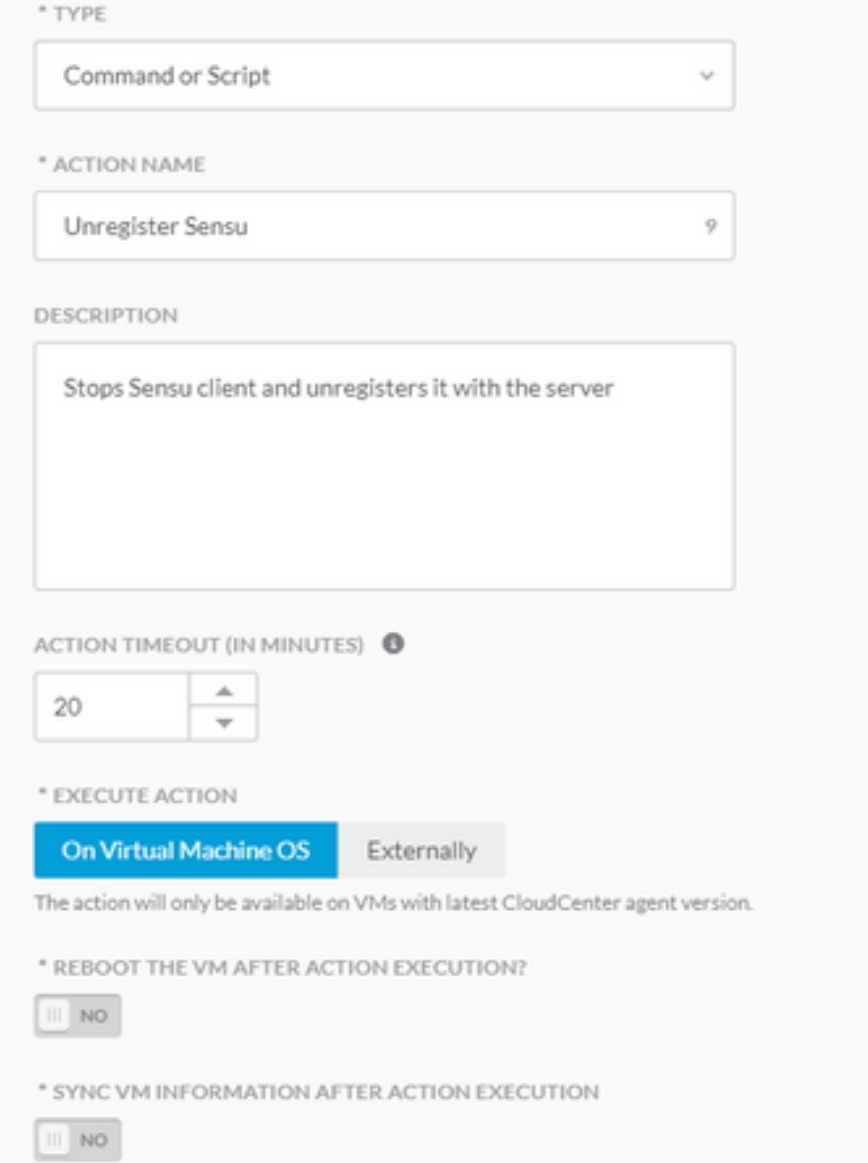

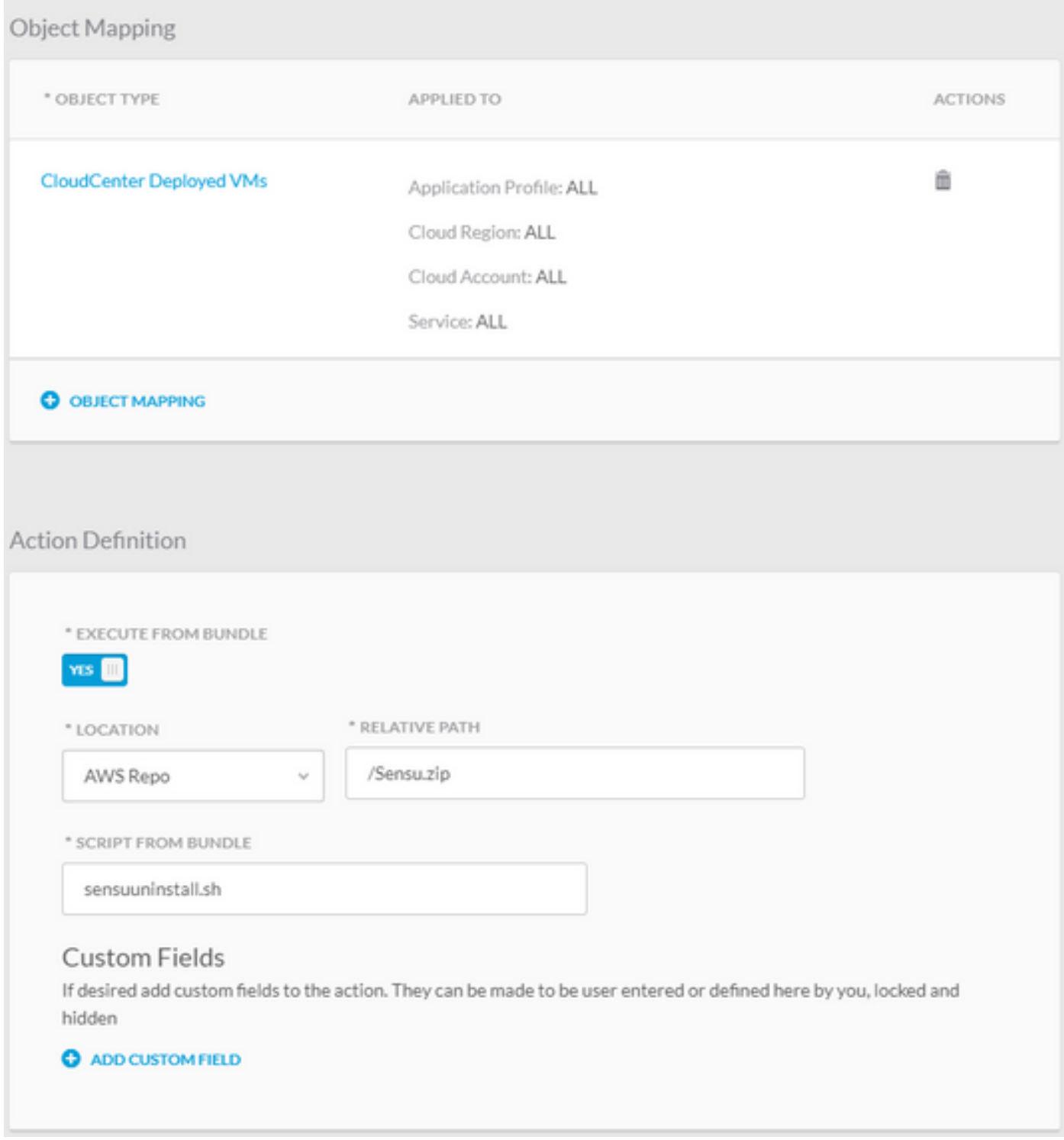

You can now use these actions on any deployed VM to register it to your Sensu server and unregister. Note that unregister does not uninstall the Sensu client, it just stops the service and removes it from the server's database (DB).

# **Related Information**

- **[Sensu](https://sensuapp.org/)**
- **[Actions Library](http://docs.cloudcenter.cisco.com/display/CCD48/Actions+Library)**
- **[Technical Support & Documentation Cisco Systems](http://www.cisco.com/cisco/web/support/index.html?referring_site=bodynav)**